## Manuál na prihlásenie sa do online katalógu knižnice

1.Kliknúť vpravo hore na PRIHLÁSIŤ SA.

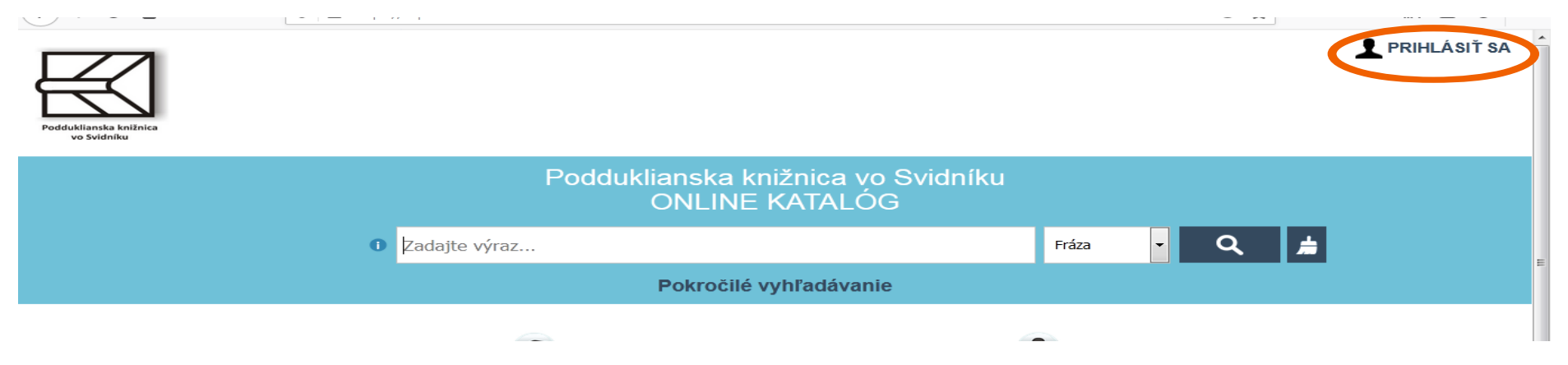

2.Zadáte číslo preukazu v tvare **90110**12345 a heslo je vaše priezvisko s diakritikou. Po prihlásení do konta, si môžete zmeniť heslo v záložke Osobné údaje.

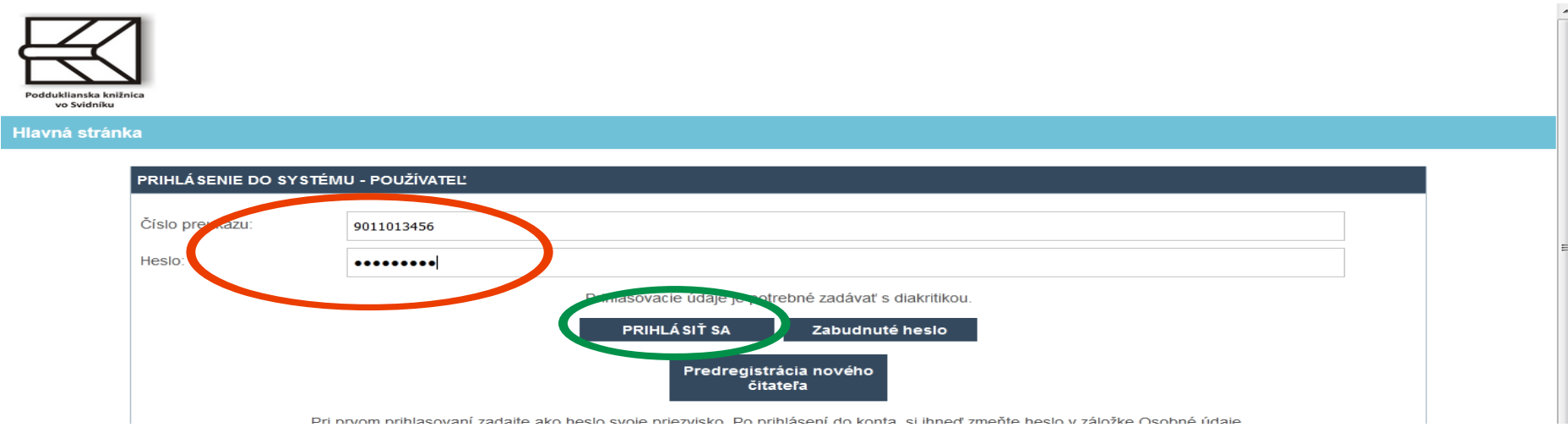

3.Pri každom vypožičanom titule je zaškrtávacie okienko. Ak chcete knihu predĺžiť, zaškrtnite okienko pri požadovanom titule.

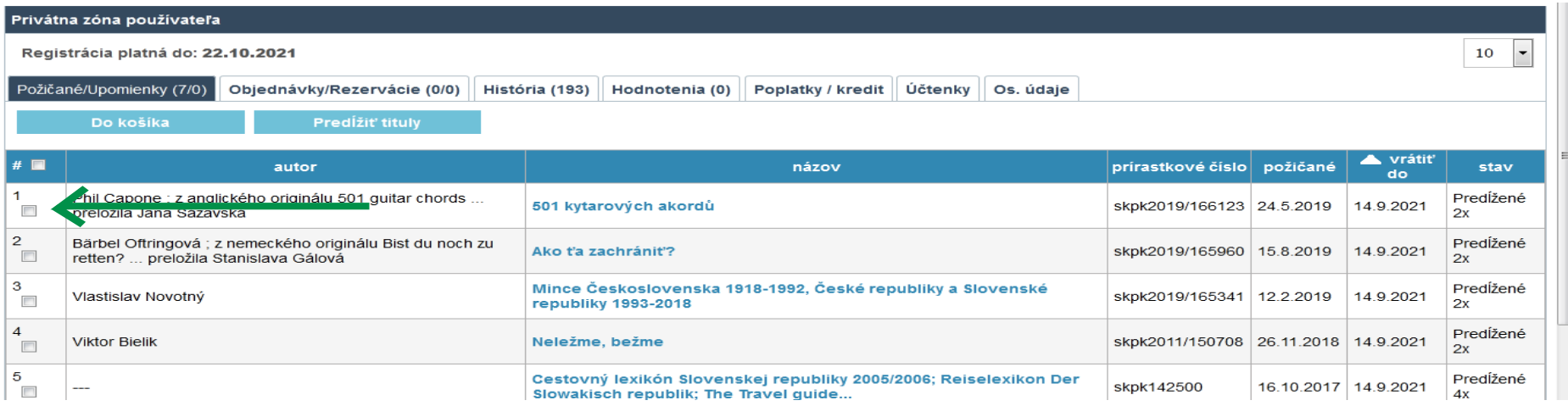

4.Ak máte okienko zaškrtnuté, tak kliknite na Predĺžiť tituly

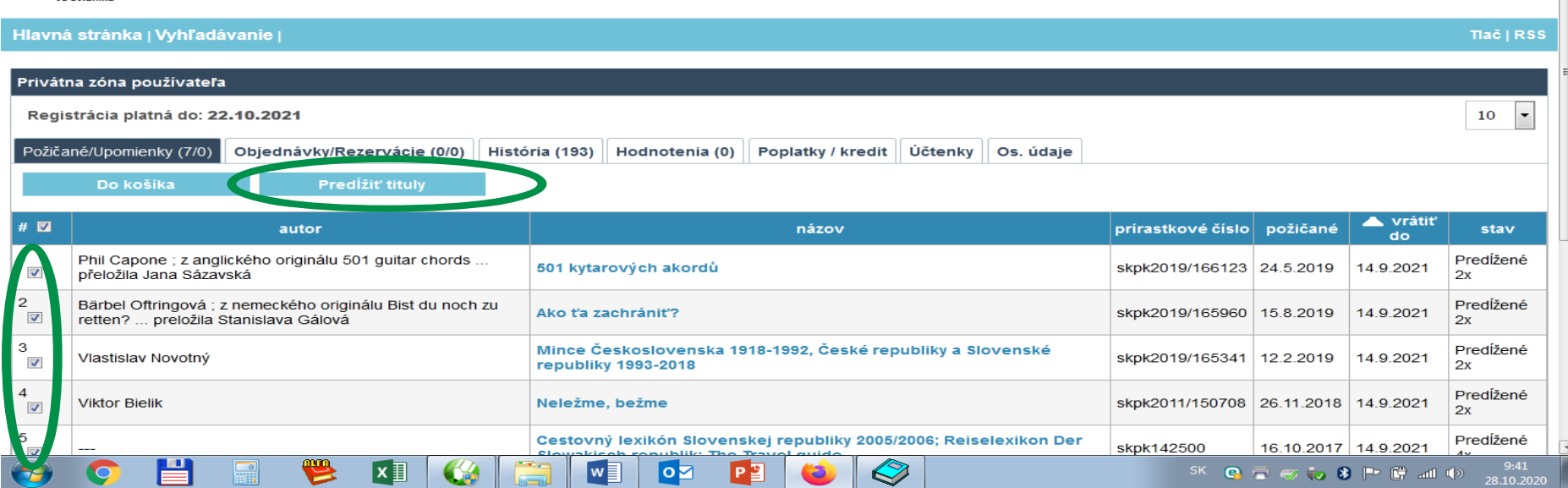

5.Po ukončení práce s online katalógom kliknite vpravo hore na ODHLÁSIŤ SA

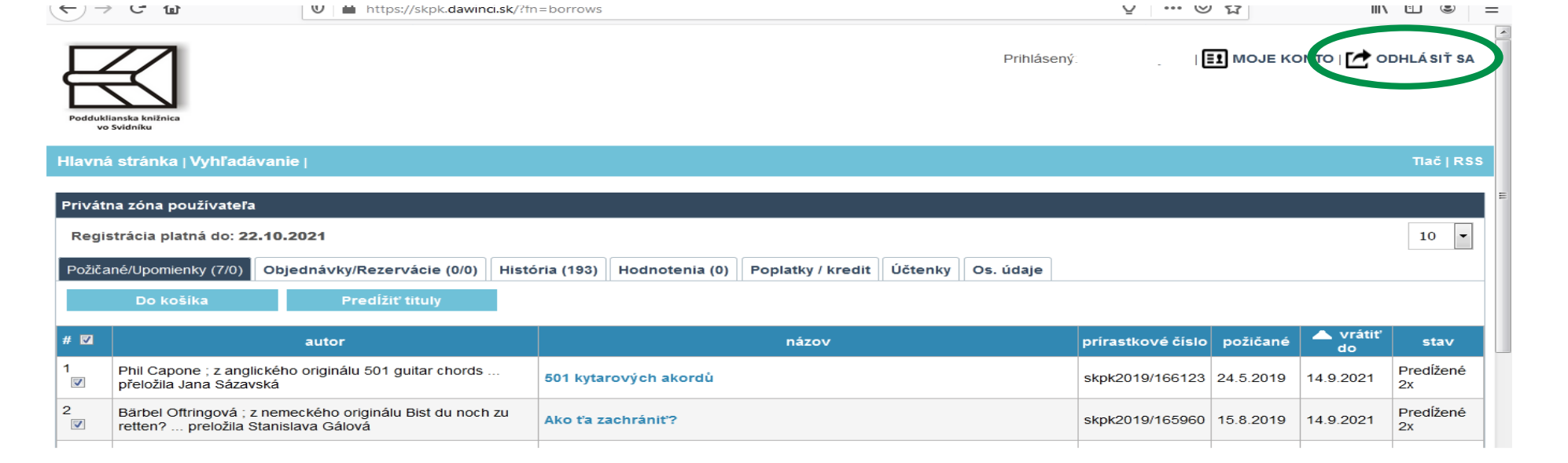